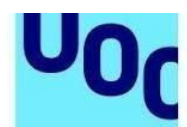

Universitat Oberta

de Catalunya

# **Web seqüencial. Indicacions per a l'elaboració dels continguts**

Aquest document és una guia per als autors i autores que tenen l'encàrrec de crear un contingut docent de web seqüencial. S'hi presenten, breument, algunes indicacions que s'hauran de tenir en compte des del punt de vista estructural, formal i d'estil, abans de començar la redacció dels continguts encarregats, incloses algunes recomanacions perquè els continguts creats siguin inclusius, respectuosos, no discriminatoris i no sexistes.

## **1. Característiques formals i estructurals**

El contingut d'un web seqüencial té l'estructura següent: una portada, l'índex i el **temari** desenvolupat. A més, pot tenir altres elements opcionals, com ara uns objectius, un glossari, una bibliografia o uns annexos.

El web seqüencial té una navegació **pàgina a pàgina**. És recomanable que en el document d'autoria estiguin indicades i numerades les diferents pàgines que contindrà el web, i que es marqui l'inici i el final de pàgina de la manera següent:

#### [PAG X]

Contingut textual corresponent a una pàgina de contingut

#### [/PAG X]

Els webs seqüencials tenen una sèrie de recursos que en defineixen el contingut per la seva importància o per la manera en què s'han de presentar.

En aquest sentit, cal tenir en compte una sèrie de recursos que podem indicar en el text, que facilitaran la tasca a l'equip d'edició.

## 1.1. Jerarquies i vinyetes

Els webs seqüencials, jeràrquicament, poden tenir un màxim de cinc nivells pel que fa al contingut, tot i que no recomanem fer-ne servir més de dos en el menú lateral:

de Catalunya

1. Títol de l'apartat<br>1.1. Títol del subapar Títol del subapartat 1.1.1. Títol del subsubapartat 1.1.1.1. Títol del subsubsubapartat 1.1.1.1.1. Títol del subsubsubsubapartat

Recomanem que els títols dels apartats siguin com més curts millor (entorn de cinc o sis paraules) perquè es puguin visualitzar en el menú lateral del web i també perquè es puguin adaptar als diferents dispositius de lectura que utilitzen els estudiants.

Les llistes amb vinyetes poden tenir fins a tres nivells de profunditat (tot i que una estructura de tres nivells complica la intel·lecció de qualsevol classificació).

Formalment, l'ordre de les vinyetes és el següent:

1. Paràgraf de mostra per veure com queda un paràgraf en una llista.

- Paràgraf de mostra per veure com queda un paràgraf en una llista. Paràgraf de mostra per veure com queda un paràgraf en una llista.
	- o Paràgraf de mostra per veure com queda un paràgraf en una llista. Paràgraf de mostra per veure com queda un paràgraf en una llista.

Per indicar jerarquies en el text feu servir sempre les vinyetes automàtiques de Word. Si voleu que siguin xifres, poseu-n'hi. La jerarquització automàtica és primer xifra, després vinyeta i finalment pic. Si només n'hi ha dues, llavors és vinyeta i després pic.

## 1.2. Recursos per al tractament didàctic

A continuació, us presentem una llista dels possibles recursos que poden contenir els webs seqüencials. Cap d'aquests recursos no és d'ús obligatori. És important que, com a autors, indiqueu els recursos que han d'ajudar l'estudiant a assolir els continguts d'estudi, perquè sou vosaltres els autèntics experts en la matèria. La tipologia de recursos en els webs seqüencials és la següent:

- recursos textuals
- recursos gràfics i multimèdia
- recursos interactius
- exercicis

## Recursos textuals

A part dels tipus de lletra que podeu emprar en el contingut (negretes o cursives), el web seqüencial ofereix una llista de recursos textuals que apareixen maquetats d'una manera diferent de la resta del text. A continuació, us exposem els diferents tipus de recursos textuals i com s'han de marcar dins del text.

### *a. Destacat o idea clau*

És un text que recull les idees clau per entendre els continguts. És una informació clau per a l'estudiant, per exemple una definició.

La idea clau hauria de ser un text curt, com els destacats que podem trobar en les notícies d'un diari (40 paraules aproximadament). Tingueu en compte que un excés d'idees clau fa que aquestes perdin eficàcia.

**Com s'han de marcar en el text:** Per indicar un text destacat cal marcar l'inici i el final del recurs de la manera següent:

#### <destacat>

Text per posar en format destacat

#### </destacat>

#### **Mostra maquetada:**

Un dels problemes principals de les organitzacions actualment és que no saben aprofitar el gran volum d'informació que generen. I encara menys la informació externa a l'empresa que hi pot aportar valor.

### *b. Taula fixa*

Les taules fixes es fan servir per aclarir els continguts relacionats que comparteixen files i columnes. És convenient numerar les taules i posar-hi un títol i un peu en què s'indiqui la font (tot i que sigui d'elaboració pròpia).

**Com s'han de marcar en el text:** Per indicar una taula cal marcar l'inici i el final del recurs de la manera següent:

#### <taula fixa>

Taula 1. Títol

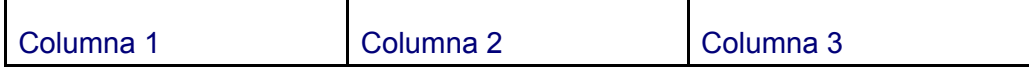

Text 1.1 Text 2.1 Text 3.1 Text 1.2 **Text 2.2** Text 3.2

Font:

#### </taula fixa>

#### **Mostra maquetada:**

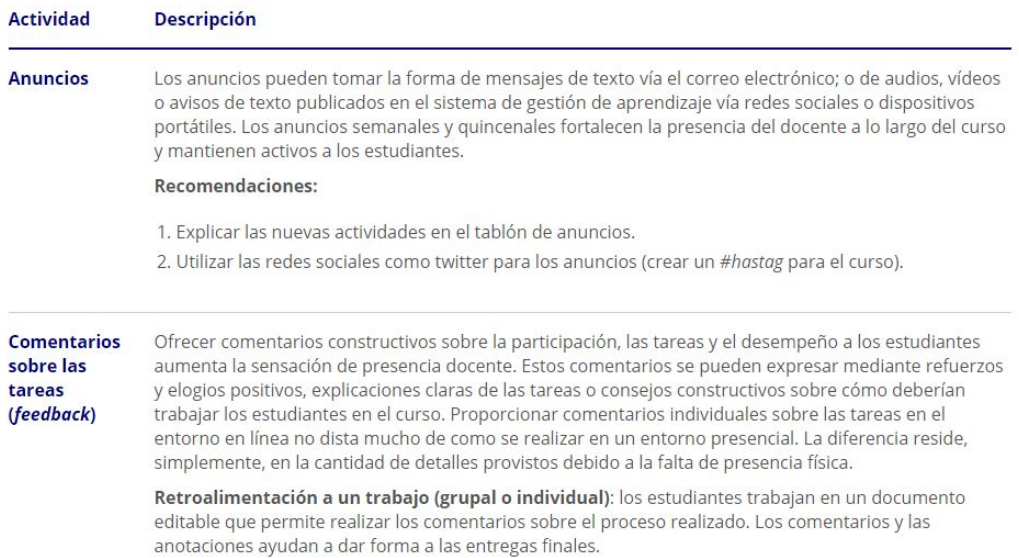

### *c. Saber-ne més o contingut complementari*

És un text que amplia la idea tractada en el text principal. Conté anècdotes, biografies d'autors, aclariments, notes complementàries, etc. És convenient que dugui un títol breu.

**Com s'han de marcar en el text:** Per indicar un contingut complementari cal marcar l'inici i el final del recurs de la manera següent:

#### <saber més>

Text per posar en format de contingut complementari o per saber-ne més

#### </saber més>

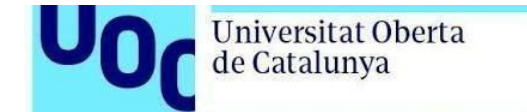

#### **Mostra maquetada:**

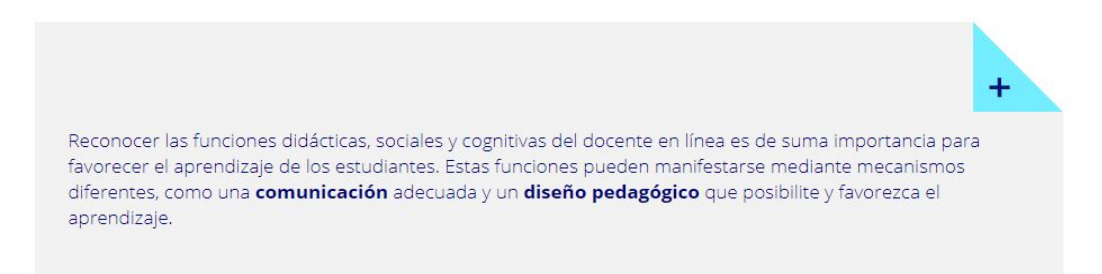

### *d. Història o exemple*

Té la finalitat d'il·lustrar o exemplificar alguna idea, concepte, procediment o valoració presents en el contingut bàsic del material.

**Com s'han de marcar en el text:** Per indicar una història o un exemple, cal marcar l'inici i el final del recurs de la manera següent:

<història>

Text per posar en format d'exemple

</història>

**Mostra maquetada:** 

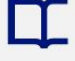

#### **Exemple**

Dins del fenomen del sensellarisme hi ha una altra realitat que queda oculta, relegada i invisibilitzada de la que es percep sobre les persones sense llar. Aquesta realitat és la protagonitzada per les dones que viuen i suporten la situació de forma diferent de la dels homes. Aquest treball va obtenir el segon premi en els premis d'Economia Social de la Fundació Roca Galés.

### *e. Citació d'expert*

Citació bibliogràfica que queda integrada dins del text i que pot portar un títol de bibliografia complementària, de referència bibliogràfica, de lectura recomanada, etc. Recordeu posar l'autoria de la citació i incloure-la en la bibliografia.

**Com s'han de marcar en el text:** Per indicar una citació bibliogràfica cal

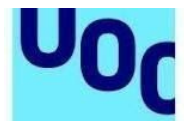

marcar-ne l'inici i el final de la manera següent:

<text citació>

«Text de la citació»

(Autoria de la cita)

</text citació>

**Mostra maquetada:** 

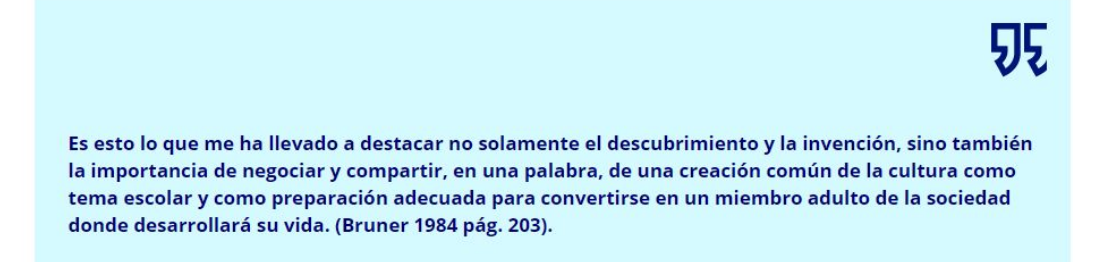

### *f. Reflexió o sabies que*

S'utilitza com a resum o text que sintetitza la informació que s'ha explicat en el contingut.

**Com s'han de marcar en el text:** Per indicar una reflexió cal marcar l'inici i el final del recurs de la manera següent:

<sabies que>

Text per posar com a format resum o text de síntesi.

</sabies que>

#### **Mostra maquetada:**

#### Sabies que...

Existeixen altres algorismes mixtos, com per exemple el massive parallel processing, que intenten portar la filosofia MapReduce a les bases de dades relacionals (les tradicionals). Són sistemes interessants sempre que el volum d'informació no sigui molt gran.

## Recursos gràfics i multimèdia

En el web seqüencial també es poden incloure recursos gràfics i multimèdia que podeu emprar per il·lustrar i exemplificar els continguts. A continuació, us exposem els diferents tipus de recursos i com s'han de marcar dins del text.

### *a. Fotografia o imatge*

Universitat Oberta

de Catalunya

Es poden incloure imatges i fotografies per il·lustrar els continguts. No s'han de fer servir imatges que no aportin informació addicional al contingut escrit. Han de ser necessàries i han d'estar justificades en l'explicació.

Les imatges proporcionades han d'estar lliures de drets i cal citar la font d'on s'han extret.

**Com s'han de marcar en el text:** Inseriu la imatge dins del text i referencieu la font d'on l'heu extret.

#### **Mostra maquetada:**

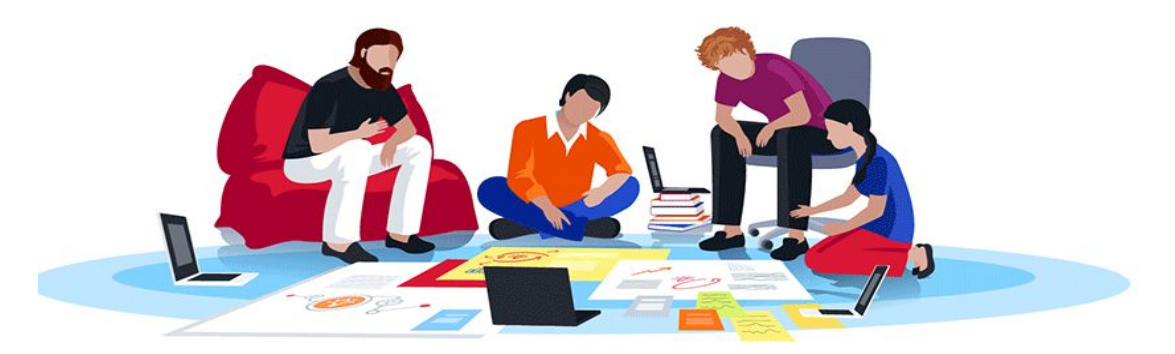

Source: Wikipedia https://en.wikipedia.org/wiki/Creative Commons license

### *b. Gràfic o esquema*

Els gràfics o esquemes són mapes conceptuals que de manera visual expressen relacions o sintetitzen conceptes. És recomanable numerar els gràfics i posar-hi un títol i un peu en què se n'indiqui la font. Un cop hagi passat per producció es refarà segons l'estil de la marca corporativa (*masterbrand*) de la UOC per adaptar-ho a l'estil de la plantilla de web seqüencial.

**Com s'han de marcar en el text:** Per indicar un gràfic cal marcar l'inici i el final del recurs de la manera següent:

#### <gràfic>

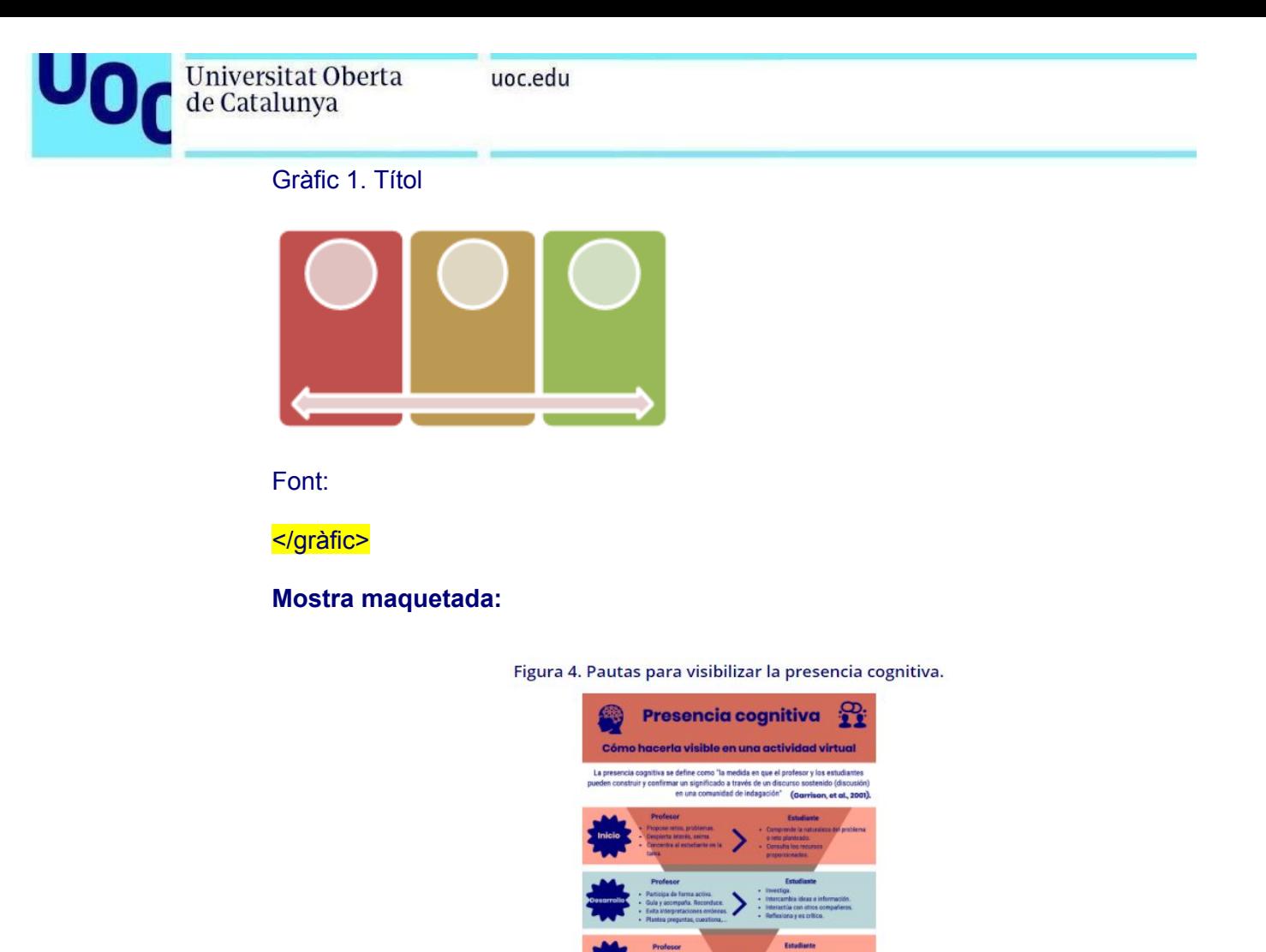

Fuente: Garrison, D. R., Anderson, T., & Archer, W. (1999). Critical inquiry in a text-based environment: Computer conferencing in higher education. The internet and higher education, 2(2-3), 87-105.

### *c. Vídeos*

En els webs seqüencials també s'hi poden inserir vídeos. Els autors poden incorporar vídeos al material en els supòsits següents:

- Quan siguin vídeos subjectes a llicències de difusió en accés obert que permetin aquell ús concret.
- Quan siguin vídeos subjectes a drets d'autor, havent demanat als titulars dels drets l'autorització corresponent per a l'ús concret.
- Quan el vídeo es faci servir com a citació o per fer-ne una anàlisi, un comentari o un judici crític (tret de citació).

En el cas de voler inserir el vídeo d'una plataforma, s'ha de proporcionar l'enllaç. És recomanable numerar els vídeos i posar-hi un títol i un peu en què se n'indiqui la font.

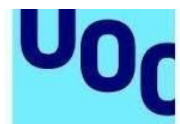

**Com s'han de marcar en el text:** per indicar un vídeo cal marcar l'inici i el final del recurs de la manera següent:

<vídeo>

Vídeo 1. Títol

https://www.youtube.com/watch?v=rIxl36wGafY

Font:

</vídeo>

#### **Mostra maquetada:**

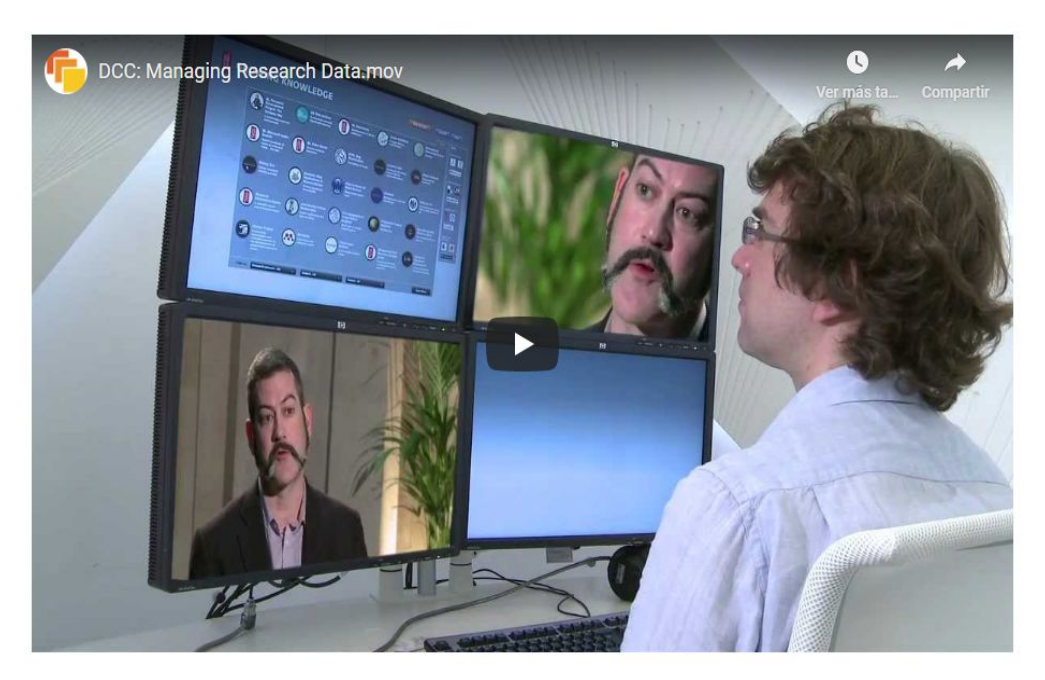

Source: DCC: Managing Research Data.mov. TheDigitalCuration (2012) https://www.youtube.com/watch?v= 2JBQS0qKOBU&feature=emb logo

### Recursos interactius

Els webs seqüencials ofereixen un ventall de recursos interactius per fer dinàmic l'aprenentatge. A continuació, us exposem els recursos interactius de què podeu disposar:

#### *a. Acordió*

Llista de termes o conceptes que despleguen informació addicional. La podeu emprar quan hi ha una llista de conceptes i els voleu explicar un per un amb 2 o 3 línies.

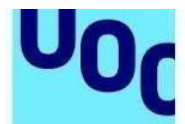

**Com s'han de marcar en el text:** per indicar una llista acordió cal marcar l'inici i el final del recurs de la manera següent:

<acordió> **Element 1:** text que explica l'element 1 **Element 2:** text que explica l'element 2 **Element 3:** text que explica l'element 3

</acordió>

#### **Mostra maquetada:**

A continuación enunciamos un conjunto de recomendaciones para profesores que comienzan en la enseñanza en línea (Boettcher et al., 2016).

1. Estar presente en el curso.

La presencia regular y reflexiva juega un papel importante en la satisfacción del estudiante con las experiencias de aprendizaje. Esto se consigue, por ejemplo, mediante las herramientas de comunicación (anuncios en el curso, foros de discusión, introducción de actividades y comentarios en general).

- + 2. Fomentar una comunidad de aprendizaje de apoyo en línea.
- + 3. Dejar claro cómo se comunicará y cuánto tiempo deben dedicar los estudiantes al curso cada semana.
- + 4. Usar variedad de experiencias: grupos grandes, grupos pequeños e individuales.
- + 5. Proponer actividades sincrónicas y asíncronas, en la medida de lo posible.
- + 6. Pedir retroalimentación informal a los estudiantes sobre el curso.
- + 7. Proponer discusiones en el panel que inviten a la participación de los estudiantes.

### *b. Taula dinàmica*

Taula de continguts formada per diferents botons interactius. Els botons interactius que despleguen informació poden estar distribuïts verticalment (botons en files) o horitzontalment (botons en columnes).

**Com s'han de marcar en el text:** per indicar una taula dinàmica cal marcar l'inici i el final del recurs de la manera següent

<taula dinàmica horitzontal>

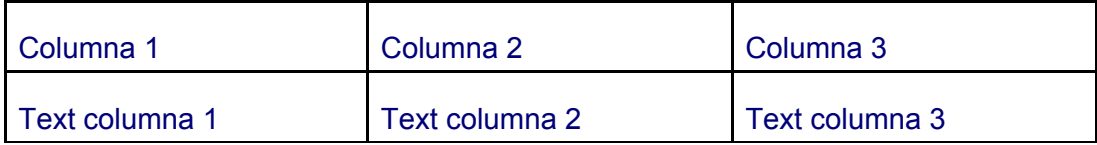

</taula dinàmica horitzontal >

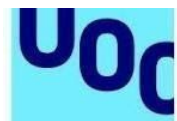

#### **Mostra maquetada:**

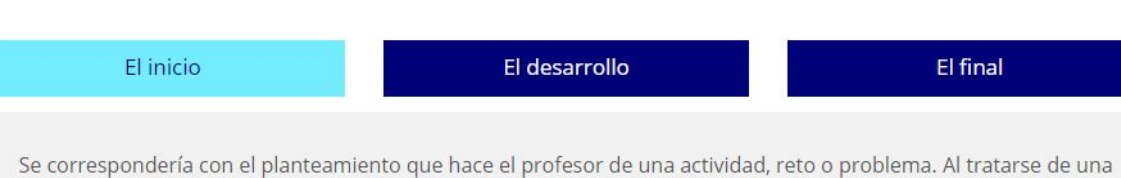

actividad que se desarrolla de forma asíncrona y en línea, no es suficiente con que el estudiante acceda al aula virtual y consulte el planteamiento y materiales disponibles. Es preferible que el docente introduzca la actividad por medio, por ejemplo, de un mensaje en el que resalte aquellos aspectos donde cree necesario que se focalicen los estudiantes, y donde se despierte el interés. En este inicio, el papel del docente, además de presentar la actividad en sí misma, será el de velar para que el estudiante se concentre en el trabajo planteado, atendiendo a las posibles consultas y tratando de evitar que se distraiga con cuestiones periféricas. Aquí juega un papel muy importante el diseño que se haga de la actividad (enunciado, recursos disponibles, explicación de la actividad, objetivos, tiempos de desarrollo, etc.).

#### <taula dinàmica vertical>

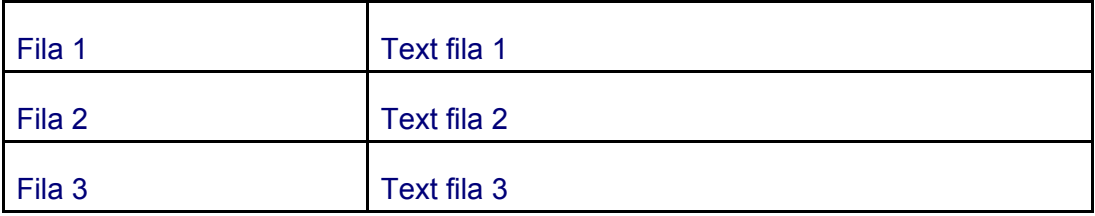

#### </taula dinàmica vertical>

#### **Mostra maquetada:**

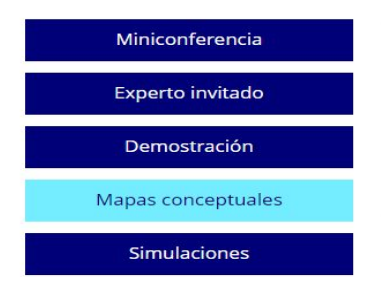

Los estudiantes pueden crear su propio mapa conceptual para sintetizar la información, compartirla en el área de discusión con otros y participar en el intercambio de ideas sobre similitudes y diferencias en las interpretaciones. Los mapas conceptuales se pueden crear utilizando programas de software como Mindomo, Mindmaps, CmapTools, etc.

### *c. Carrusel amb imatges*

És un recurs interactiu que permet presentar diferents imatges amb una breu explicació associada en forma de navegació. És recomanable que cada text associat a la imatge porti un títol.

**Com s'han de marcar en el text:** per indicar un carrusel cal marcar l'inici i el final del recurs de la manera següent

<carrusel>

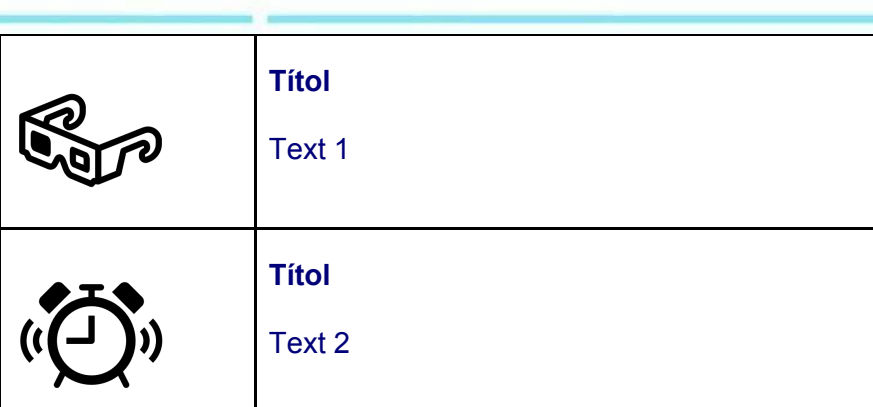

</carrusel>

#### **Mostra maquetada:**

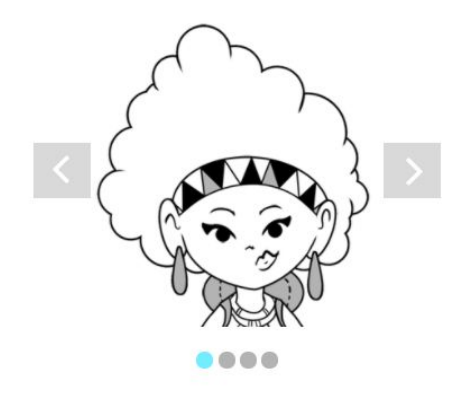

#### Amina

Amb formació de filosofia i nascuda a Ciutat del Cap a Sud-àfrica, li agrada molt viatjar i ha viscut molt de temps a l'Índia.

### *d.Flip*

És un recurs interactiu en forma de requadres que tenen anvers i revers. Normalment a l'anvers apareix un concepte o imatge i en el revers apareix el text explicatiu (breu).

**Com s'han de marcar en el text:** per indicar un carrusel cal marcar l'inici i el final del recurs de la manera següent

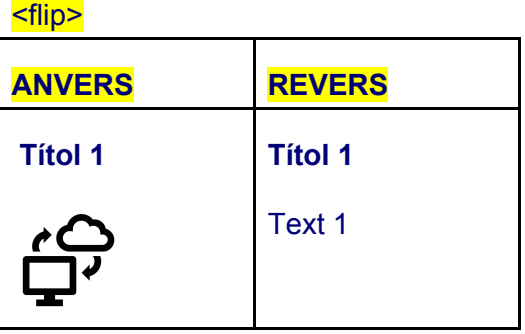

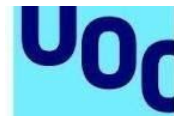

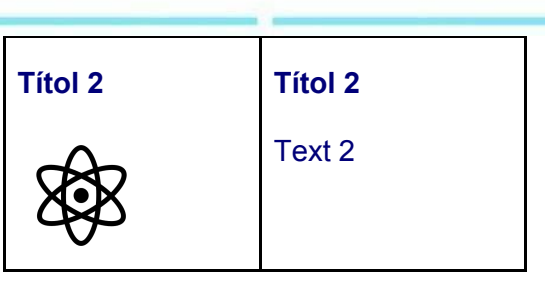

#### </flip>

#### **Mostra maquetada:**

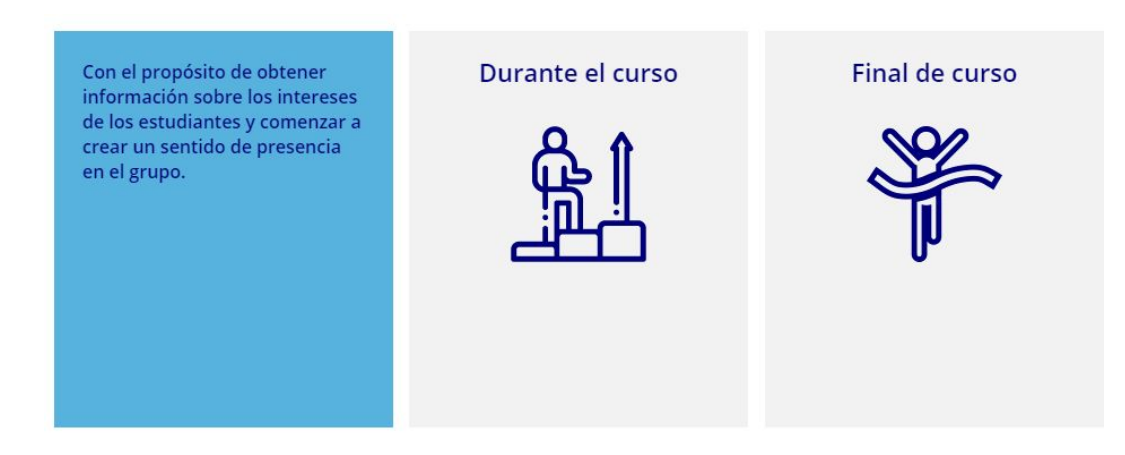

### Exercicis

Els webs seqüencials també permeten incloure determinat tipus d'exercicis senzills. Aquest tipus d'exercicis consisteixen en preguntes amb una retroacció associada en funció de si s'encerta o es falla la resposta. Aquestes són les tipologies d'exercicis que podeu incloure i la manera de marcar-ho en el contingut.

#### *a. Elecció simple*

Es tracta de proporcionar un enunciat genèric i presentar diferents opcions de resposta (només una és la correcta). També es proporciona una retroacció en cas d'encertar i una altra de diferent en cas de no encertar.

**Com s'han de marcar en el text:** per indicar un exercici d'elecció simple cal marcar l'inici i el final del recurs de la manera següent:

#### <simple choice> Text enunciat

Opció 1 Opció 2 [correcta] Opció 3 <Retroacció positiva> Text retroacció positiva </Retroacció positiva>

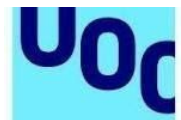

<Retroacció negativa> Text retroacció negativa</Retroacció negativa>

#### </simple choice>

#### **Mostra maquetada:**

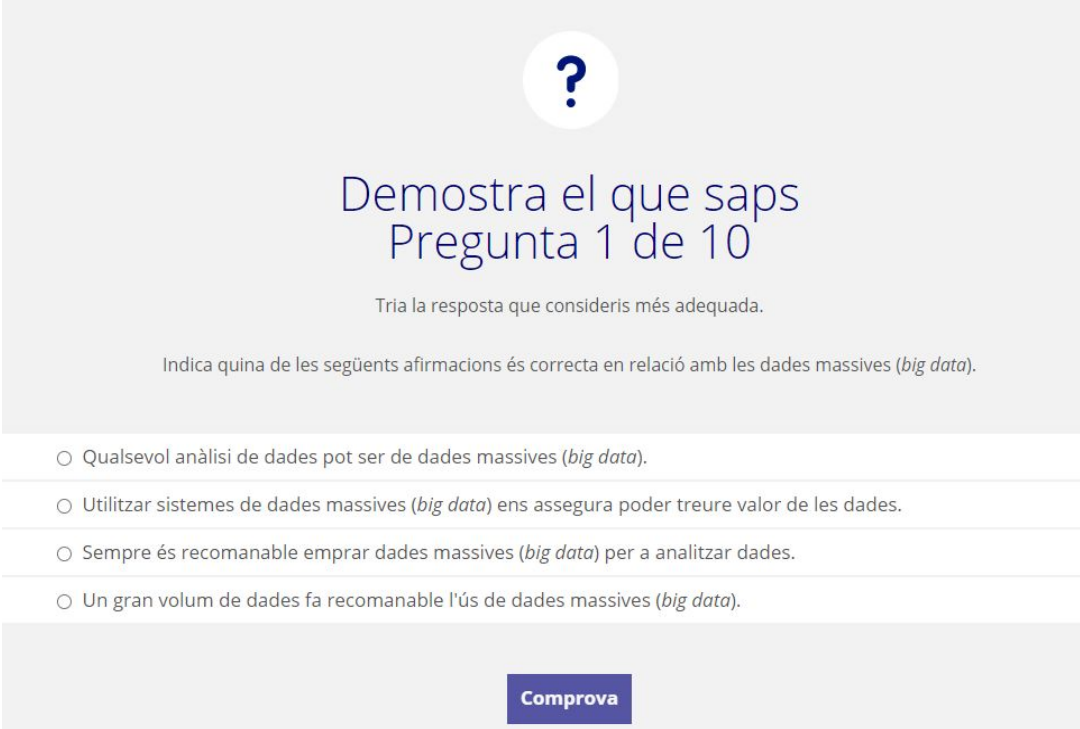

### *b. Elecció múltiple*

Es tracta de proporcionar un enunciat genèric i presentar diferents opcions de resposta en què, per encertar, s'han d'assenyalar totes les opcions correctes. També es proporciona una retroacció en cas d'encertar i una altra de diferent en cas de no encertar.

**Com s'han de marcar en el text:** per indicar un exercici d'elecció múltiple cal marcar l'inici i el final del recurs de la manera següent:

<multiple choice> Text enunciat

Opció 1 Opció 2 [correcta] Opció 3 [correcta] <Retroacció positiva> Text retroacció positiva </Retroacció positiva> <Retroacció negativa> Text retroacció negativa</Retroacció negativa>

#### </multiple choice>

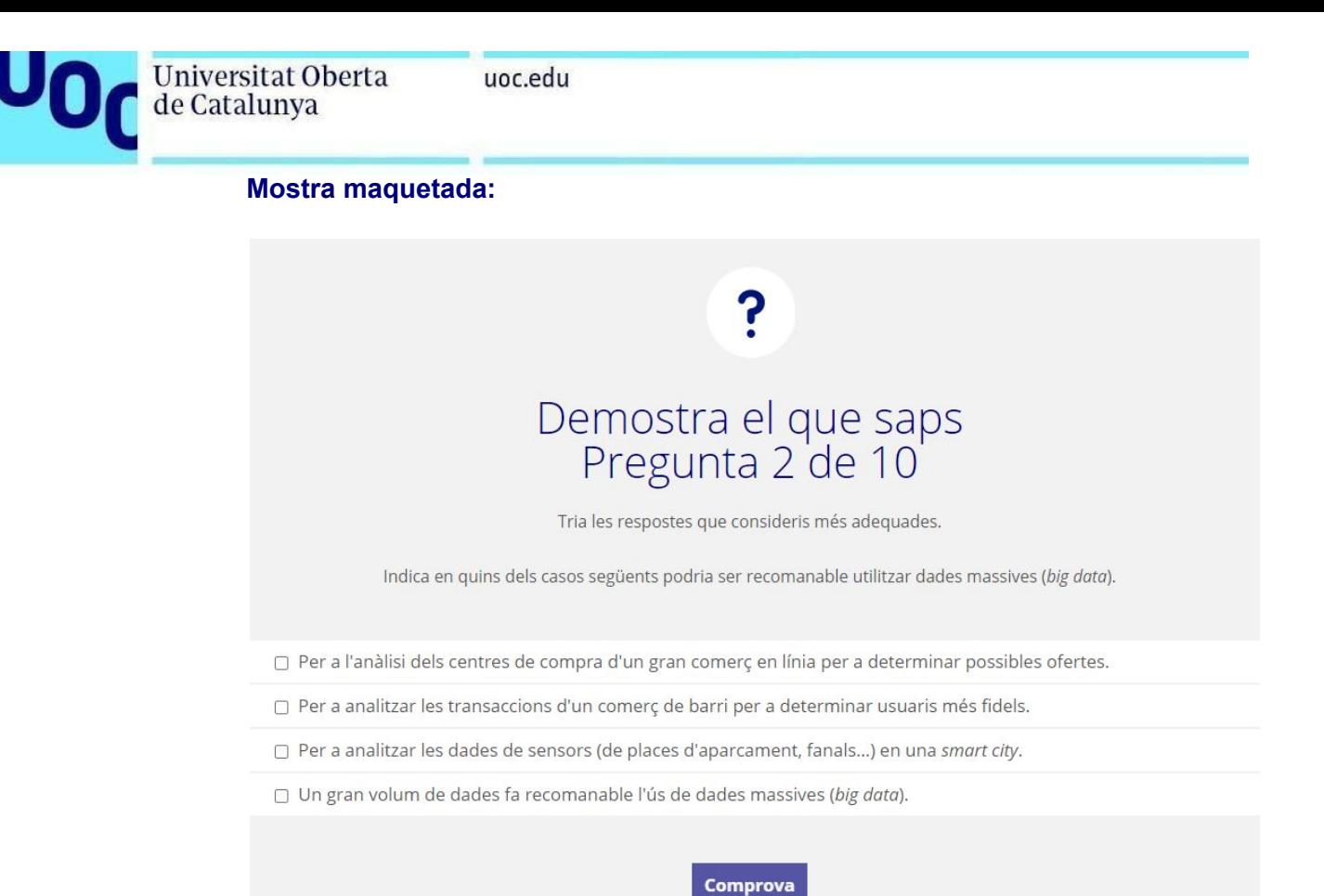

### *c. Combo o completar*

Es tracta de proporcionar un enunciat i alhora un o més textos en què falta un element per completar-los; aquest element es proporciona en forma de desplegable amb diferents opcions. També es proporciona una retroacció genèrica en cas d'encertar i una altra de diferent en cas de no encertar.

**Com s'han de marcar en el text:** per indicar un exercici combo cal marcar l'inici i el final del recurs de la manera següent:

#### <combo>

Text enunciat

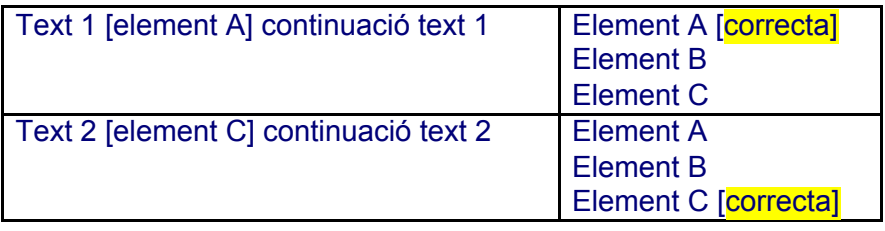

<Retroacció positiva> Text retroacció positiva </Retroacció positiva> <Retroacció negativa> Text retroacció negativa</Retroacció negativa>

#### </combo>

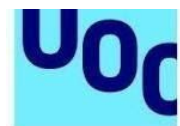

#### **Mostra maquetada:**

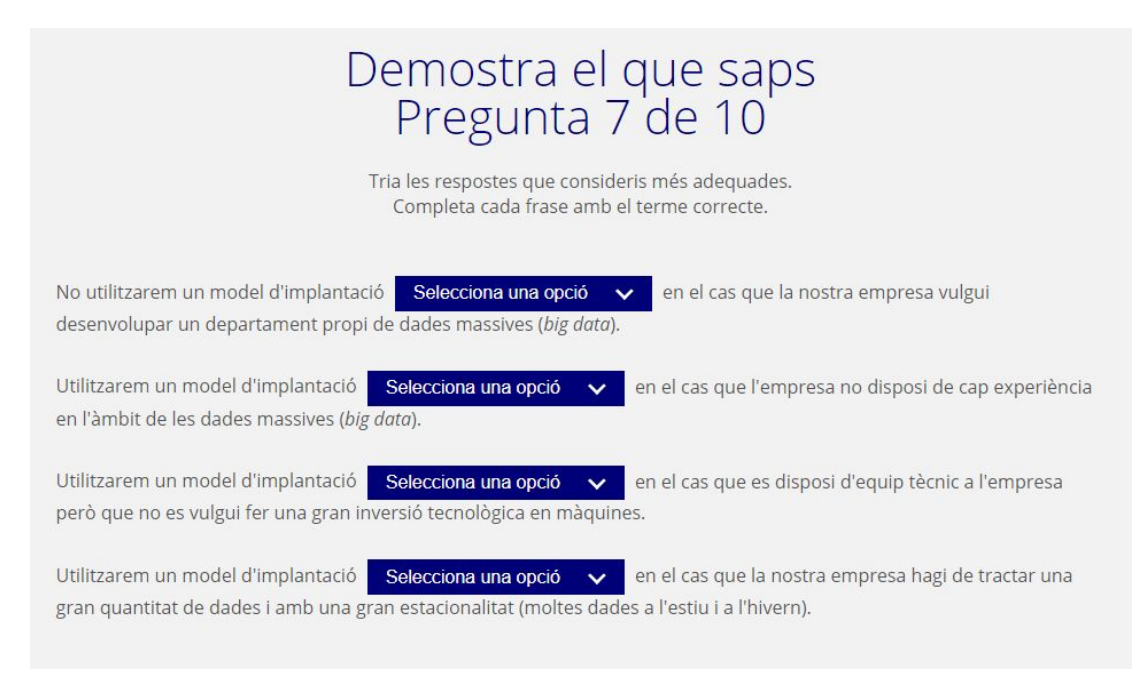

## 2. Estil

Mireu de fer servir un estil directe que motivi l'estudiant, sense perdre el registre adequat al material universitari. Com a punt de referència, podeu seguir les indicacions generals següents sobre l'estil:

a. La implicació de l'autor per captar l'atenció de l'estudiant es fa per mitjà de la primera persona del plural:

exposarem, veurem, hem vist

b. El tractament dels estudiants és de vosaltres (segona persona del

plural): comproveu, recordeu, consulteu

c. Els paràgrafs no han de ser gaire llargs (quinze línies com a màxim).

d. No es poden fer referències a altres materials de l'assignatura, ja que han de poder funcionar de manera independent.

e. S'ha d'equilibrar el volum dels apartats mentre sigui possible (per exemple, intentem evitar que un apartat tingui una pàgina i un altre en tingui quinze).

f. S'ha de comprovar que totes les referències que se citen en el text consten

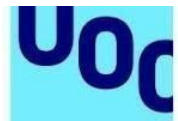

en la bibliografia.

Universitat Oberta

de Catalunya

## 3. Diversitat i gènere

És necessari que els continguts que apareguin en el web seqüencial, ja siguin en forma textual, audiovisual o gràfica, siguin respectuosos amb la igualtat i la dignitat, i garanteixin la presència de la diversitat de la nostra societat. Això implica fer servir un llenguatge respectuós amb les persones, intentant evitar l'ús de termes o expressions que puguin contribuir a marginar determinats grups socials. A l'hora de triar exemples cal reproduir situacions quotidianes amb una representació equitativa dels sexes; cal procurar no difondre missatges que fomentin estereotips. De la mateixa manera, les imatges o recursos visuals proporcionats (fotografies, vídeos i il·lustracions) han de garantir un equilibri en la representativitat quant a sexe, cultura, religió, raça, etc. amb el mateix nivell de jerarquia.

En les referències bibliogràfiques s'ha de tendir a donar la mateixa visibilitat a dones i homes. És convenient desenvolupar el nom en comptes de posar-hi només la inicial. Per exemple:

Cortés, Josepa; Pons, Vicent (1993). «La biblioteca jurídica de Jaume d'Eixarc (1479)». *Saitabi* (XLIII, pàg. 181-194)

En el web del Servei Lingüístic de la UOC trobareu recomanacions bàsiques per fer un ús no sexista dels continguts que redacteu.

## 4. Presentació dels originals

Els originals s'han de lliurar en forma de fitxer .doc preferentment (s'accepta .ppt). L'extensió dels originals ha de ser adequada a l'encàrrec rebut, amb una extensió entre 10 i 50 pàgines per a cada mòdul. Es consideren pàgines de 270 paraules o bé de 2.100 caràcters inclosos els espais. Una altra referència pel que fa a l'extensió del text és utilitzar la mida de pàgina estàndard DIN A4, amb un interlineat d'1,5 i els tipus de lletra Verdana, cos 10, o Arial, cos 12.

A l'hora d'establir els requisits mínims de presentació, convé distingir entre recursos d'aprenentatge de nova creació i revisions de webs seqüencials existents (actualitzacions, fes d'errates, etc.).

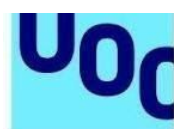

Universitat Oberta

de Catalunya

### 4.1. Web seqüencial de nova creació

a. Considerem que no cal fer servir cap plantilla específica per crear un nou recurs no multiformat, perquè l'autor ha de pensar en el contingut i no pas en el format o en la disposició final del text, ja que en aplicar la plantilla els estils estan definits. Per identificar els diferents recursos didàctics, es recomana emprar marques delimitadores del tipus «[Inici text clau] / [Final text clau]» o qualsevol altre sistema entenedor i sense ambigüitats.

b. Demanem preferentment originals escrits en Word o equivalent, per exemple OpenOffice.

c. Les figures poden estar incrustades en el text (en el Word) o es poden presentar a part referenciades convenientment.

d. Demanem que al principi de cada original s'indiqui el nom de l'autor o autors.

e. Si hi ha fórmules, han d'estar editades preferentment en MathType. Alternativament, es pot emprar l'editor de fórmules del Word. Les fórmules no es poden incorporar mai com a imatges, ni fer amb altres aplicacions que no permetin l'exportació a MML ni escriure a mà, ja que s'haurien de reescriure i això faria augmentar el marge d'error.

f. És millor presentar les instruccions, els comentaris o les notes generals per als editors en un document a part.

El format final d'un web seqüencial serà WEB. Ja no s'ofereix la versió en PDF, atès que requereix una feina totalment manual i té un cost que no es pot assumir i, per tant, no representa una solució escalable.

Si necessiteu oferir un format PDF del recurs d'aprenentatge (RA), cal que a l'hora d'elaborar els continguts trieu com a mitjà de publicació una tipologia d'RA del catàleg que sí que ofereixi aquest format final de consum de l'RA per part dels estudiants.

## 4.2 Revisions de webs seqüencials ja existents

El primer que cal plantejar-se és quin és el grau d'actualització que es farà del recurs existent. Si és una fe d'errates amb molt poques esmenes, la manera com es presentin els originals tindrà molta menys incidència que si és una actualització de continguts complexa.

Demanem que les esmenes s'indiquin prenent com a base de referència la darrera versió del PDF (si existeix). És important assegurar-se que es treballa amb la darrera versió existent.

Recomanem fer esmenes en els PDF fent servir les eines que proporciona Acrobat (*Insereix*, *Substitueix*, *Comenta*). Les indicacions, notes i esmenes molt breus es poden

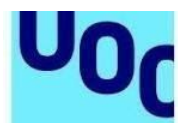

uoc.edu

fer directament en el PDF; els canvis de frases, paràgrafs i continguts més extensos s'han de fer sempre en documents a part, referenciats com a «text 1», «text 2», per exemple. Qualsevol altre mètode que resulti entenedor i coherent pot ser vàlid. És important, sobretot, que no hi hagi ambigüitat o contradiccions.

En revisions amb poques esmenes, també és pràctic fer un document amb la llista de les esmenes referenciades (com una fe d'errates): per pàgina (URL), per apartat, etc.

Si s'han de fer revisions de recursos en més d'un idioma, n'hi ha prou que es presentin les actualitzacions i les esmenes en una de les versions. Els editors les traspassaran a les altres versions segons convingui.

**Les actualitzacions sempre s'han de fer sobre els documents finals de l'última versió, mai sobre els originals ni sobre cap versió intermèdia**. Si l'autor vol treballar sobre un Word i decideix convertir la darrera versió web del recurs a aquest format (és a dir, passar de PDF a Word o bé copiar el text directament del web), és imprescindible que els canvis quedin marcats en el text (per exemple, activant el control de canvis).

Quan es passa el PDF final a Word, de vegades el format i les imatges del document resultant queden alterats respecte del PDF de partida, però no cal que els autors ho corregeixin.

En revisions molt complexes, per valorar casos concrets o sempre que es consideri oportú, recomanem consultar els dubtes amb el referent de la Biblioteca.